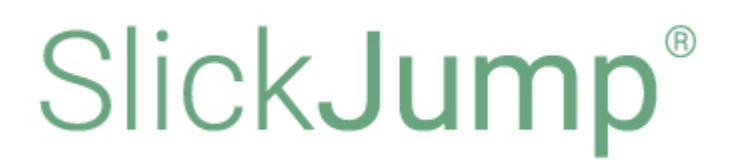

## **Установка экземпляра ПО SlickJump**

*Выпуск 0.1*

**SlickJump**

**мая 29, 2023**

## **Содержание**

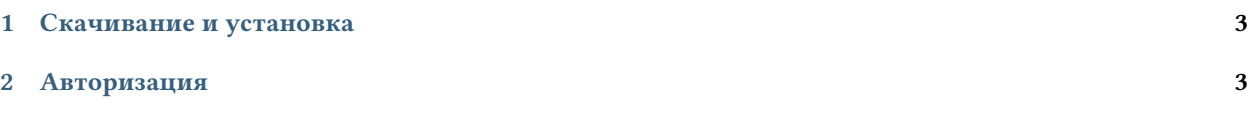

## <span id="page-2-0"></span>**1 Скачивание и установка**

Работа с программой осуществляется через веб-интерфейс. Для начала работы откройте браузер и перейдите по ссылке https://my.slickjump.ru/static/adf/login.html.

Программа работает только на инфраструктуре SlickJump.

Полную архитектуру системы и программный код готовы продемонстрировать на нашей инфраструктуре в ходе встречи или видеоконференции.

## <span id="page-2-1"></span>**2 Авторизация**

Для работы с программой необходимо зарегистрироваться в системе SlickJump по ссылке https://my. slickjump.ru/static/adf/registration.html.

Полученные логин и пароль используются для авторизации в системе по адресу https://my.slickjump.ru/ static/adf/login.html.